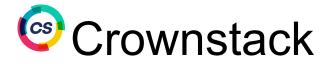

# **QA - Bug Reporting Template**

## **Document History Table:-**

| Document<br>Location | https://docs.google.com/document/d/1PMPMn4ewMLiQDjH5AhV_ZlxefnQgHQfey4LzrtS9X20/edit |                |                  |                             |
|----------------------|--------------------------------------------------------------------------------------|----------------|------------------|-----------------------------|
| Version              | Author                                                                               | Change Summary | Date             | Reviewed And<br>Approved By |
| 1.0.0                | Neha Arora                                                                           | Initial Draft  | 18th August 2022 | Reviewed: Mannu<br>Khariwal |
|                      |                                                                                      |                |                  |                             |

#### Purpose:-

The aim of bug reporting is to explain an issue to developers as soon as possible to aid overall project/product development. Before the QA team starts writing a bug report, they should know the answers to the following questions:

- What? What has happened with the application?
- How? What did we click/do to produce the bug?
- Where? Where exactly in the app did we find the bug? What is the webpage and/or server (environment)?

#### How to Report a Bug:-

Below are the steps to report a bug for any application:-

| Step-1: | As a QA, if you have found an issue in an application then get the confirmation from your Lead as well. Currently, we are using JIRA as our Bug Tracking Tool. |
|---------|----------------------------------------------------------------------------------------------------|
| Step-2: | Go to "JIRA" link And click on the 'Create' button. Then select "Issue Type" as Bug.                                                                           |
| Step-3: | Carefully add the below details for the bug in the template and assign it to the concerned Developer or the Dev Lead.                                          |

**Project**: Select the Project in which you want to raise the Bug.

**Issue Type:** Select Bug as an issue type.

**Summary:** A high level description of the bug summary/title. It should be crisp and clear. Add the name of the screen/Module as a prefix For example: Login - Spaces in password are acceptable.

**Description:** In this section, you need to describe the bug with steps to reproduce, environment details, Issue/Actual Result, Expected result with pre-condition if any.

**Priority:** Highest (if Crash), High (if Functional), Medium (if UI or Suggestion), Low and Lowest for trivial issues.

Attachment: Attach a screenshot of the issue or video.

**Linked Issue:** Link the story with the bug if required.

Assignee: Assign the issue to the concerned dev or dev lead and tag the Project manager.

**Extra Details**: Browsers , Devices and OS tested on (as required) Logs and Build no.

**Sprint**: Provide the Sprint number in the sprint field if required otherwise PM will do that task.

### Example of a good Bug reporting :-

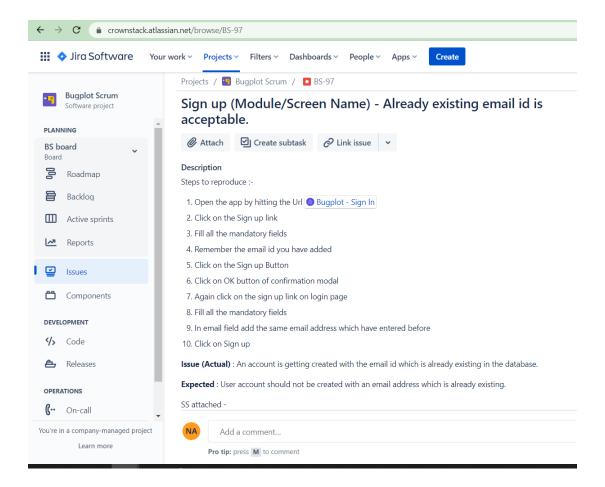

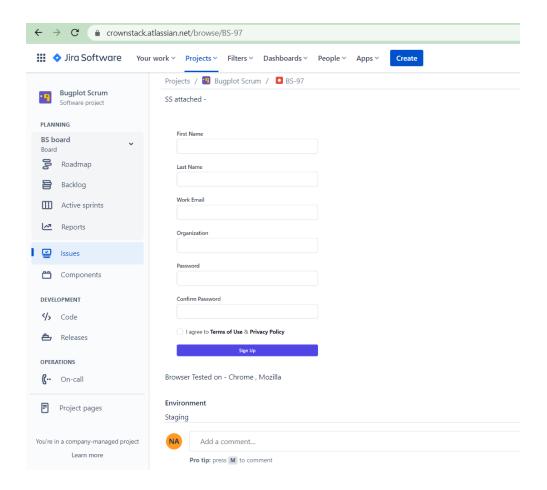